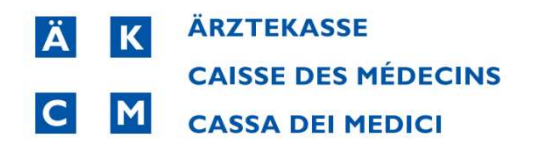

## Tariffario pandemia coronavirus Patch Installer

Si prega di chiudere CB10 se è ancora in uso.

1. avviare la Patch\_CB10\_3262\_covid\_tariff\_installation.exe scaricata con un doppio clic per installare il test rapido Covid in CB10:

X Patch\_CB10\_3262\_covid\_tariff\_installation.exe 15.11.2021 09:43

L'installatore esamina più set di tariffe, se disponibili, e installa la tariffa sulla lettera C: in CB Browser. Se questa lettera è già occupata, l'installazione viene eseguita sulla successiva lettera libera nel browser CB10.

2. Cliccare su Inizia il trattamento:

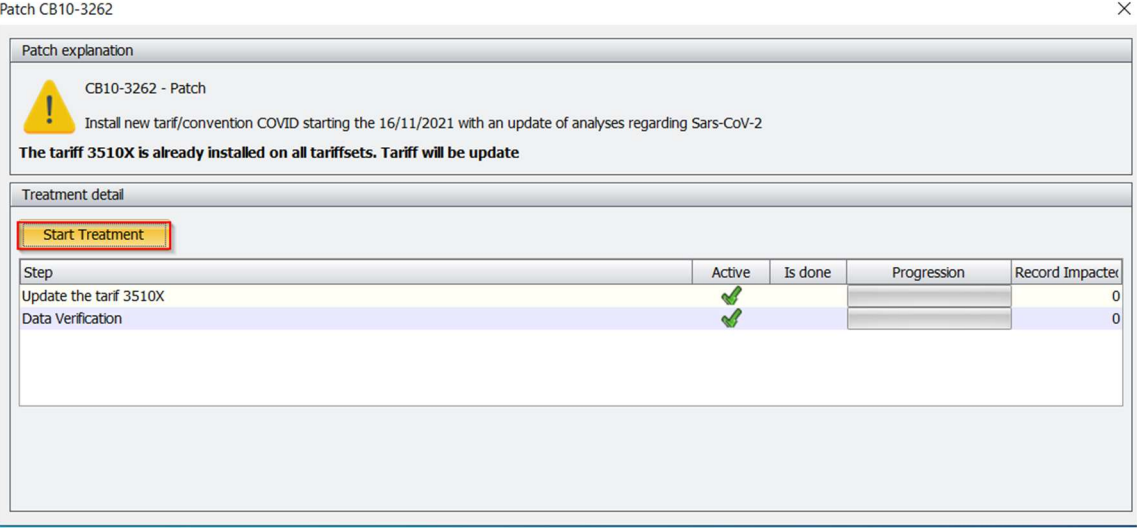

## 3. Dopo alcuni minuti appare il messaggio Trattamento Terminato, fare clic su OK

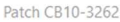

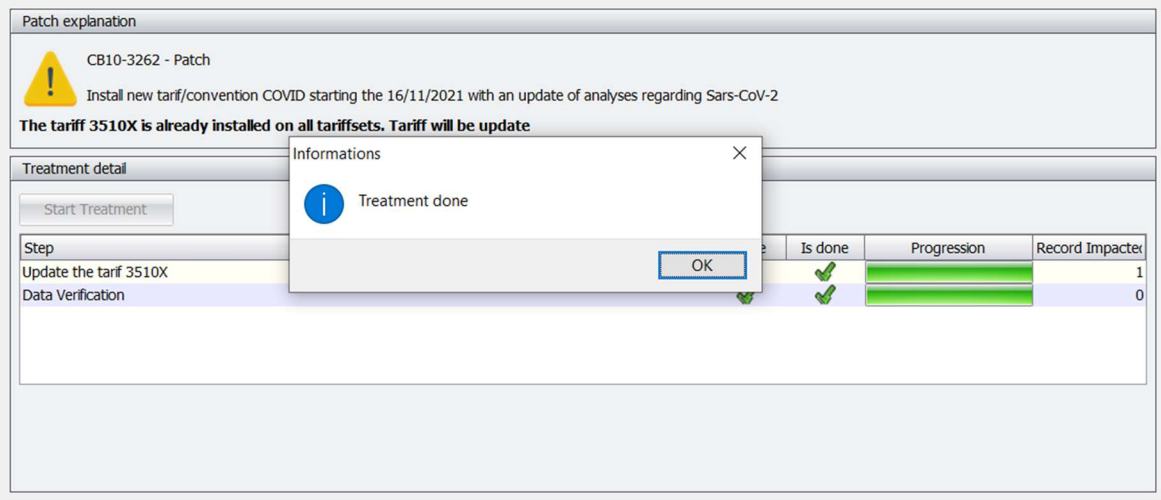

## 4. Avviare il CB 10. Aprire un trattamento nuovo o esistente.

Nel browser CB10, la tariffa viene visualizzata sotto C: Cov test rapido e può essere utilizzata:

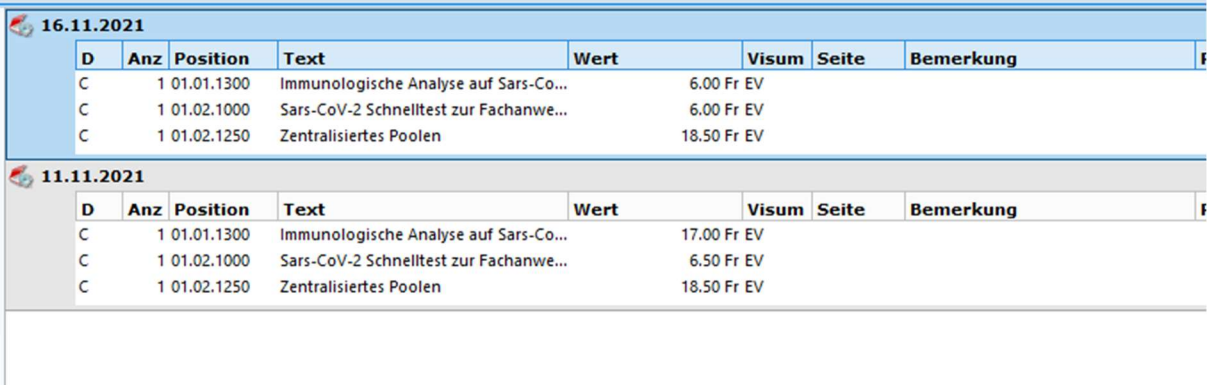

 $\sqrt{2}$ 

Esempio di fatturazione istantanea:

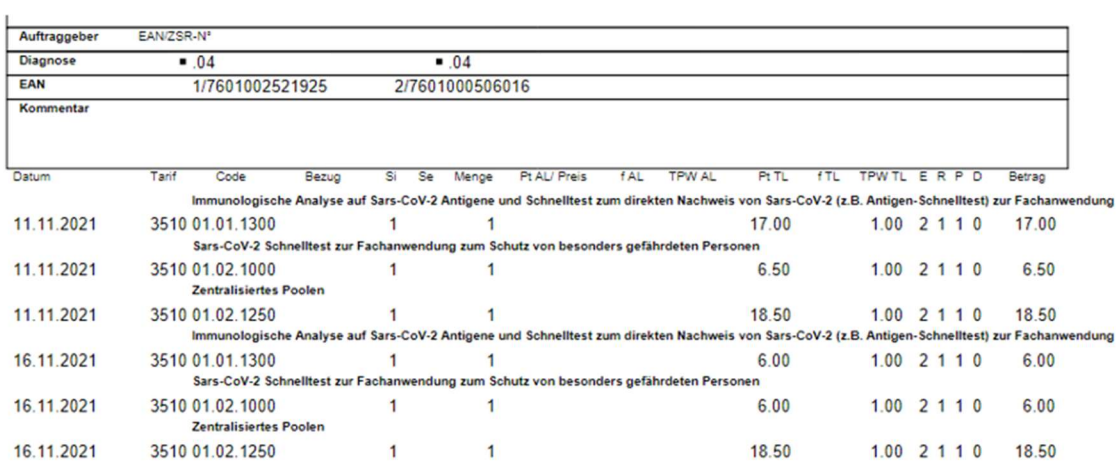

## Esempio di fattura elettronica:

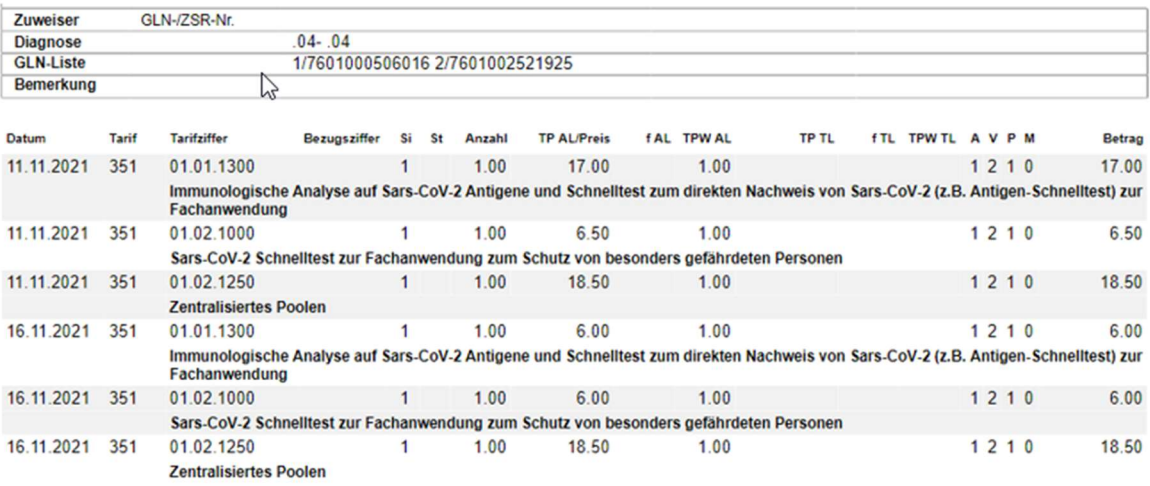